# **QGIS Application - Bug report #16964 Processing plugin crash**

*2017-08-03 11:28 AM - François MADEC*

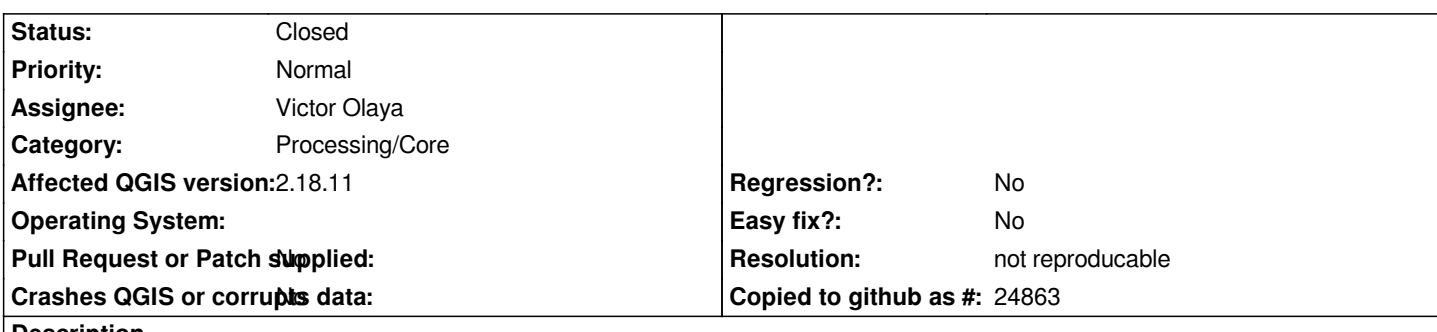

**Description**

*I would like apply some modification on my map, but I can't use the processing toolbox. I uninstall the software and set up with the new generation QGIS 2.18.11 but it's the same problem. I can't find tools for the map modifications, like merge. I try to use Grass tools but they disappeared from my toolbar.*

*I hope I am enought specific and we could find solutions. Sincerly yours*

### **History**

## **#1 - 2017-08-03 12:48 PM - Giovanni Manghi**

*- Priority changed from High to Normal*

*- Category changed from C++ Plugins to Processing/Core*

*- Status changed from Open to Feedback*

*Please check if in ~.qgis2/python/plugins you have a "processing" folder, if yes delete it and restart QGIS.*

#### **#2 - 2017-08-03 03:05 PM - François MADEC**

*- File Processing\_errors.pdf added*

*thank you for the answer and topic corrections.*

*I follow the instruction but I don't have this folder*

*I attach a document with sending error message received from the software*

*sincerely yours*

#### **#3 - 2017-08-06 06:34 PM - Giovanni Manghi**

*François MADEC wrote:*

*thank you for the answer and topic corrections.*

*I follow the instruction but I don't have this folder*

*I attach a document with sending error message received from the software*

*sincerely yours*

*try (backup and) delete the entire .qgis2 folder (in c:\users\yourusername) and then restart QGIS, then report back. Thanks.*

## **#4 - 2017-09-25 04:34 PM - Giovanni Manghi**

- *Resolution set to not reproducable*
- *Status changed from Feedback to Closed*

*Closing for lack of feedback, please reopen if necessary.*

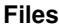

*Processing\_errors.pdf 241 KB 2017-08-03 François MADEC*